## **Instal·lació de Topspin 2.1**

El procés d'instal·lació del Topspin 2.1 ja està descrit amb detall per l'espectròmetre Avancell+ 600, així doncs, aquestes instruccions seran molt més simples i esquemàtiques.

## **Preparació de TopSpin 2.1**

Copio el contingut del DVD d'instal·lació del Topspin 2.1 al disc dur per tal de fer més ràpida la instal·lació,

[sermnadmin@cie-55-32 Topspin-2.1]\$ md5sum ts21.iso 80f22b9cd6863054326612ca448c7b25 ts21.iso

A continuació, munto el fitxer ISO $1/2$  com a superusuari,

# mount -t iso9660 -o loop .TopSpin-3.2.3.iso /mnt/iso/ # df -hl | grep iso /home/sermnadmin/Downloads/Topspin-2.1/TopSpin-2.1.8.iso 2.7G 2.7G 0 100% /mnt/iso

Llavors executo el programa autorun per iniciar la instal·lació del Tospin, i marco les opcions,

- Install Bruker software including TopSpin 3.2 and CMC-assist 2.0
- Install GPL licensed GNU GCC 4.5.3 compiler (recommended)

que s'instal·laran a /opt/topspin3.2

Com a setup type trio

- Customized per triar quins mòduls s'instal·len, i a la pantalla següent trio
	- TOPSPIN
	- ICON-NMR Automation
	- o NMR-SIM
	- NMR-GUIDE
	- NMR-Data
	- $\circ$  NMR-GLP
- descarto la instal·lació del gestor de llicències FLEXLM perquè ja es va instal·lar amb el Topspin-3

A la pantalla següent em demana si vull importar la configuració d'un dels espectròmetres disponibles a /opt/topspin3.2 i trio que s'importi la configuració de spect definida a la v. 3.2.

Quan em pregunta si vull actualitzar el contingut de la variable global PATH a la nova instal·lació de Topspin. Com que per ara es farà servir aquesta versió del Topspin, faig una còpia de seguretat del

Last update: 2015/09/04 informatica:hp\_xw4400\_400wb\_topspin21 https://sermn.uab.cat/wiki/doku.php?id=informatica:hp\_xw4400\_400wb\_topspin21&rev=1441373131 15:25

fitxer actual (/etc/profile.d/topspin.sh i /etc/profiled.d/topspin.csh) i després trio l'opció d'actualitzar el PATH.

Com a NMR Super User trio nmrsu, que ja es va crear en instal·lar el Topspin-3.2, i llavors entro la constrasenya habitual pel compte d'administrador del Topspin.

[1\)](#page--1-0)

Instruccions a <http://www.tecmint.com/how-to-mount-and-unmount-an-iso-image-in-linux/>

From: <https://sermn.uab.cat/wiki/>- **SeRMN Wiki**

Permanent link: **[https://sermn.uab.cat/wiki/doku.php?id=informatica:hp\\_xw4400\\_400wb\\_topspin21&rev=1441373131](https://sermn.uab.cat/wiki/doku.php?id=informatica:hp_xw4400_400wb_topspin21&rev=1441373131)**

Last update: **2015/09/04 15:25**

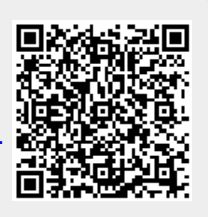